# Technical Service Bulletin: **Control Unit Diagnostics**

**Models:** C1210ESC, C1210ES, C1050ES, C950ES, 940ES, 940ESO, 830ES

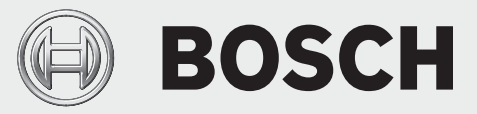

## **Introduction**

 $\triangleright$  The water heater comes equipped with a diagnostic mode built into the unit's software. This provides the user with a variety of real-time parameters and a historical log of error code faults to be used for troubleshooting and informational purposes.

#### **Tools needed:**

None

#### **Accessing the diagnostic mode**

- 1. Press On/Off button on water heater to Off position.
- 2. Press and hold the program  $(\cdot)$  button while pressing the On/ Off button to the On position.  $(Fig. 1)$
- 3. Release the program  $\left(\sqrt{P}\right)$  button when '188' appears on the display. The display should read 'P2'. If not, repeat process. (Fig. 1)

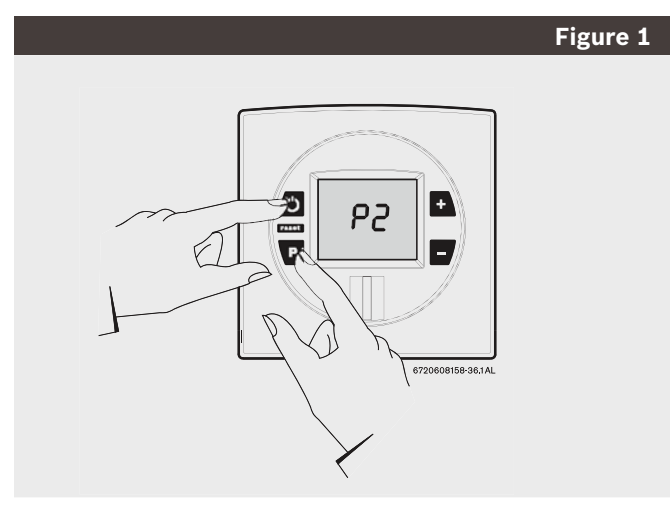

- 4. Press the  $(\cdot)$  button on the control panel until the display reads 'P4'. You are now in the diagnostic mode of the control unit.
- 5. Press the program ( $\boxed{\text{P}}$ ) button once and the display should read 'E'.
- 6. Use the  $(\bullet)$  and  $(\bullet)$  buttons on the control unit to scroll through the different diagnostic modes available. (Fig. 2)

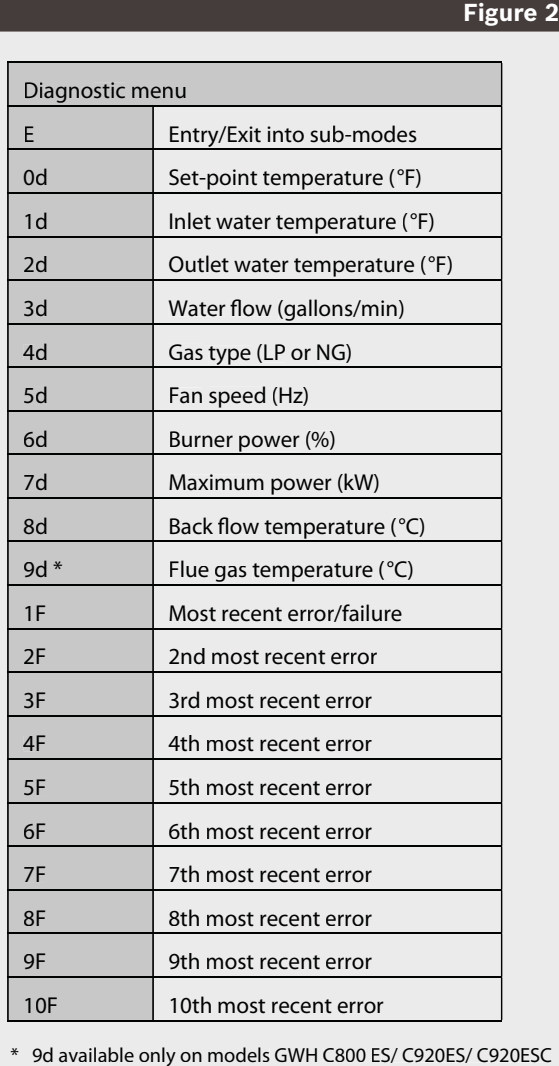

\* 9d available only on models GWH C800 ES/ C920ES/ C920ESC

- 7. Once in the selected diagnostic mode of your choice, press the  $(\Box P)$  button to display the diagnostic information. **EXAMPLE:** To read the flow rate in gallons per minute while the unit is flowing water, scroll to the '3d' mode and press the  $(\mathbf{P})$ button. A reading of 25 on the display would indicate the heater is reading a flow rate of 2.5 gallons per minute.
- 8. Once the information is obtained, press the program  $(\cdot)$ button again to return to the diagnostic mode menu and scroll to additional diagnostic information.

## **Exiting the diagnostic mode**

1. Press the On/Off button to Off then back On again to return heater to normal function.

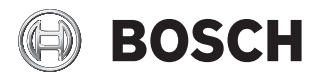

Bosch Thermotechnology Corp. 50 Wentworth Avenue Londonderry, NH 03053

Tel: 1-800-283-3787 Fax: 1-603-584-1687 www.bosch-climate.us